## 1. Holen Sie aus Ihrem iPhone mit iOS 13 alles raus!

Das iPhone war 2007 das erste moderne Smartphone mit Multitouch-Display – ein Smartphone, wie wir sie heute kennen und wie sie aus unserem Alltag und Berufsleben nicht mehr wegzudenken sind. Seitdem das erste iPhone erschien, hat sich technisch eine Menge getan. Unter anderem hat sich die Rechengeschwindigkeit gegenüber dem ersten iPhone vervielfacht, die Auflösung und Qualität des Displays ist um Längen besser als zu den Anfangszeiten, und die iPhone-Kamera genügt inzwischen selbst professionellen Ansprüchen.

Jedes Jahr kommen neue iPhone-Modelle mit mehr oder weniger spektakulären Neuerungen heraus. So sind im September 2019 die iPhone-Modelle 11, 11 Pro sowie 11 Pro Max erschienen und fast gleichzeitig damit das Betriebssystem iOS 13, das auf diesen iPhones bereits vorinstalliert ist.

## iOS 13 auf einem älteren iPhone installieren

Das iPhone-Betriebssystem iOS 13 lässt sich auf iPhone-Modellen ab dem 6s installieren, also auf allen iPhones, die ab dem Jahr 2015 veröffentlicht wurden. Ältere iPhones bleiben leider außen vor.

Falls Sie iOS 13 bisher noch nicht installiert haben sollten, öffnen Sie auf Ihrem iPhone die

Einstellungen, wählen dort den Eintrag Allgemein und entscheiden sich schließlich für Softwareupdate.

Ich schreibe bereits seit dem iPhone 4 – also seit dem Jahr 2010 – jedes Jahr Bücher über die neuesten iPhones und das jeweils aktuelle iOS. Da hat sich eine Menge an Kenntnissen und Erfahrungen angesammelt, die ich mit diesem Buch an Sie weiterreichen möchte.

Sie erhalten in den folgenden Kapiteln unzählige Tipps und Tricks aus meiner langjährigen iPhone-Praxis. Ein Schwerpunkt liegt dabei auf den Neuerungen unter iOS 13, aber ich möchte Ihnen auch vieles Altbewährte vorstellen, das noch nicht jeder iPhone-Nutzer kennt, das Ihnen aber sehr nützlich sein kann. Einige der Funktionen sind an die Hardware gebunden, stehen also nur auf den neuesten iPhone-Modellen zur Verfügung, die meisten der geschilderten Funktionen können jedoch auf jedem iPhone mit iOS 13 genutzt werden.

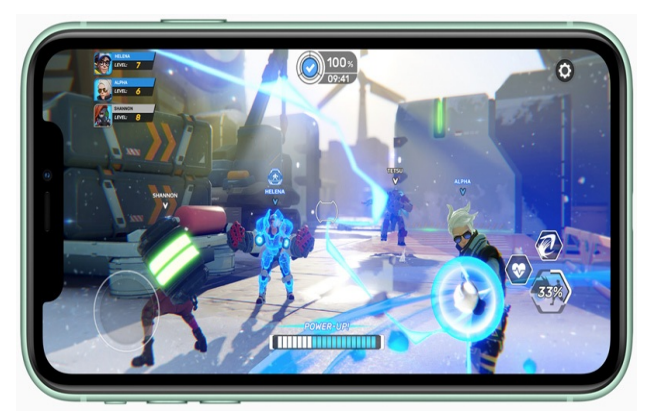

Diese Abbildung zeigt ein iPhone 11 mit iOS 13 mitten in einem speicherintensiven Game (Quelle der Abbildung: Apple).

Ich gehe im Folgenden davon aus, dass Sie Ihr iPhone bereits in Betrieb genommen haben und auch mit den grundlegenden

Bedienfunktionen vertraut sind. Falls Ihnen die Basics noch nicht geläufig sein sollten, verweise ich Sie gern auf meine ebenfalls im Hause Markt+Technik erhältliche Einführungslektüre »iPhone 11, 11 Pro, 11 Pro Max – Einfach alles können« (ISBN 978-3- 95982-201-5).

## **iOS 13 – die wichtigsten Neuerungen im Überblick**

Apple kündigt so ziemlich jede Veröffentlichung als etwas ganz Besonderes an. Das Betriebssystem iOS 13 wurde auf der Apple-Website mit »Neuer Look. Ganz neues Level« beworben.

Nun ja, ganz so ist es zwar nicht. Aber im Vergleich zur Vorgängerversion weist iOS 13 doch einige spannende Neuerungen auf.